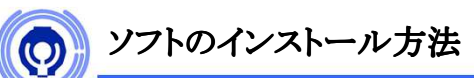

Web参照システムをご利用いただくには、Citrixソフトがインストールされている必要があります。

① はじめに

 Citrixを使用するために、ダウンロードした「CitrixReceiverexe」をインストールします。

「CitrixReceiver.exe」を起動しまして、①~⑤の順番に作業を進めます

## ※60の画面が出た場合は「キャンセル」を選択し終了となります。

## ①「開始」を選択

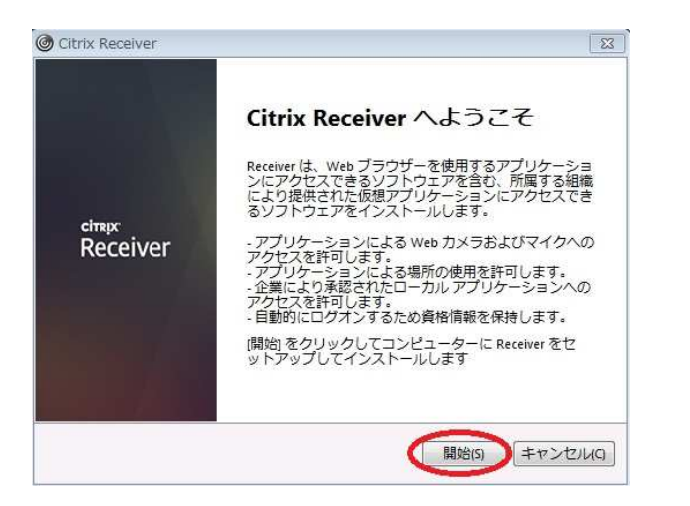

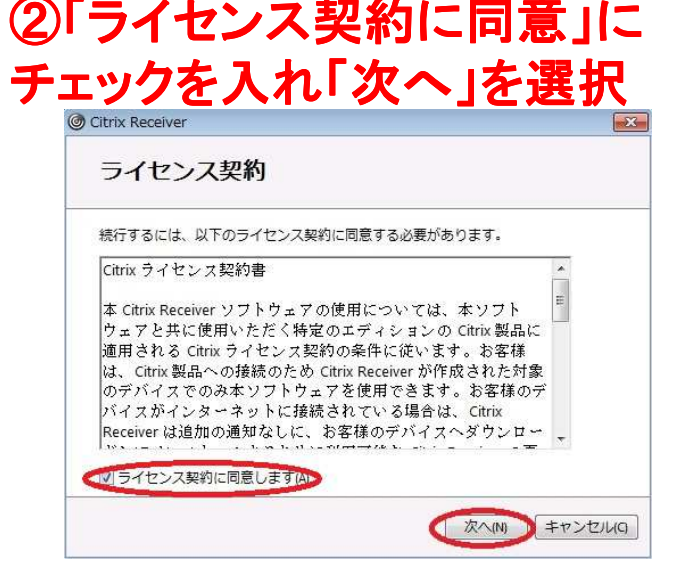

② インストール

## ④インストールが開始されます

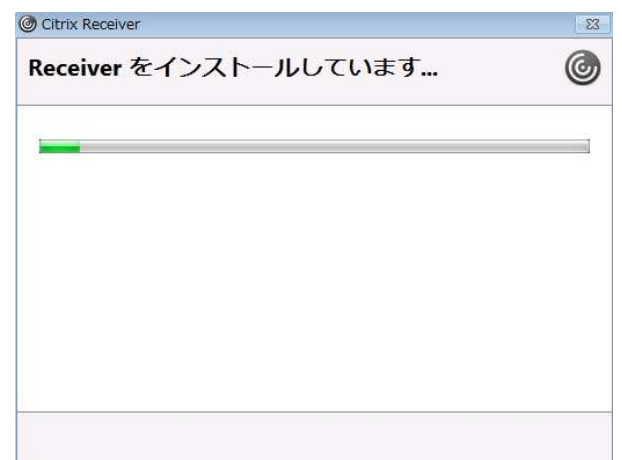

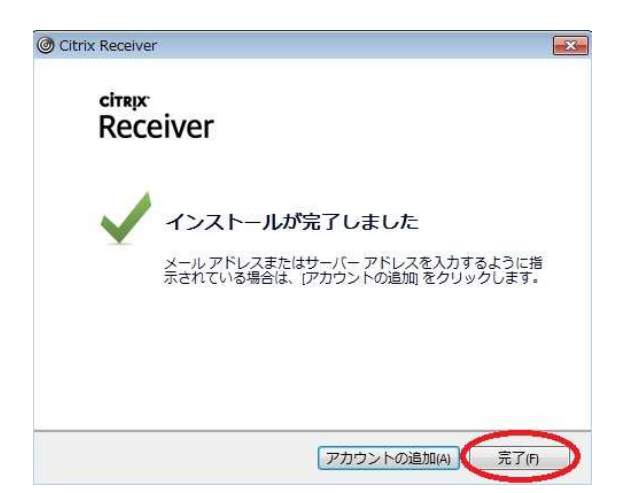

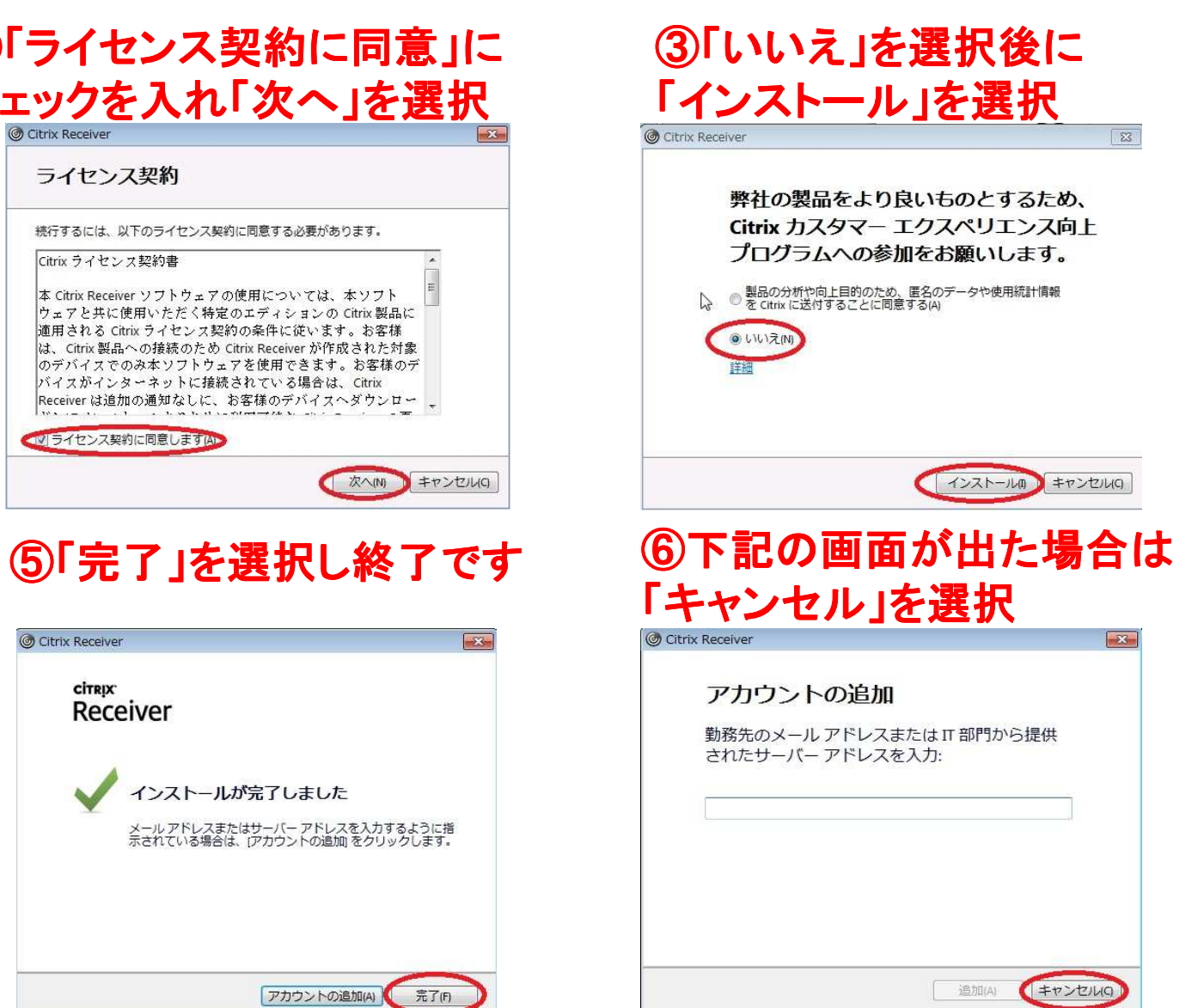